## **ALTA DE DOCUMENTOS DE VALIJA DIPLOMÁTICA**

## **1. Objetivo:**

El "Alta de documentos de Valija Diplomática permite la presentación telemática de declaraciones de mercancía de valija diplomática.

Una vez rellenos los datos del formulario de la declaración pincharemos el botón Firmar y Enviar

. Si se detectara algún error en los datos introducidos se darán los mensajes pertinentes para que el usuario pueda corregirlos. Las solicitudes que contengan errores quedarán admitidas, pasando a estado "Despachado" o "Pendiente de Despacho" en función del circuito resultante que se le asigne a la declaración.

Dichas solicitudes podrá hacerlas el propio declarante o un apoderado suyo. La identificación del usuario que la realiza se efectuará en base al certificado digital que éste use para conectarse al servidor seguro de la Agencia Tributaria.

En caso de que la declaración quede admitida, se mostrará al usuario el número de documento de Valija Diplomática generado por el sistema y si además queda en estado "Despachado" también se le asignará el número de autentificación para esa Valija Diplomática.

Las declaraciones presentadas sin errores podrán ser consultadas en el punto "Consulta de documentos de Valija Diplomática" de esta Sede Electrónica.

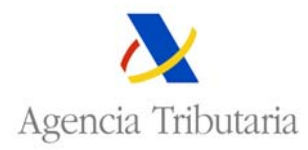

## **2. Aspecto del formulario de solicitud de declaración de valija diplomática:**

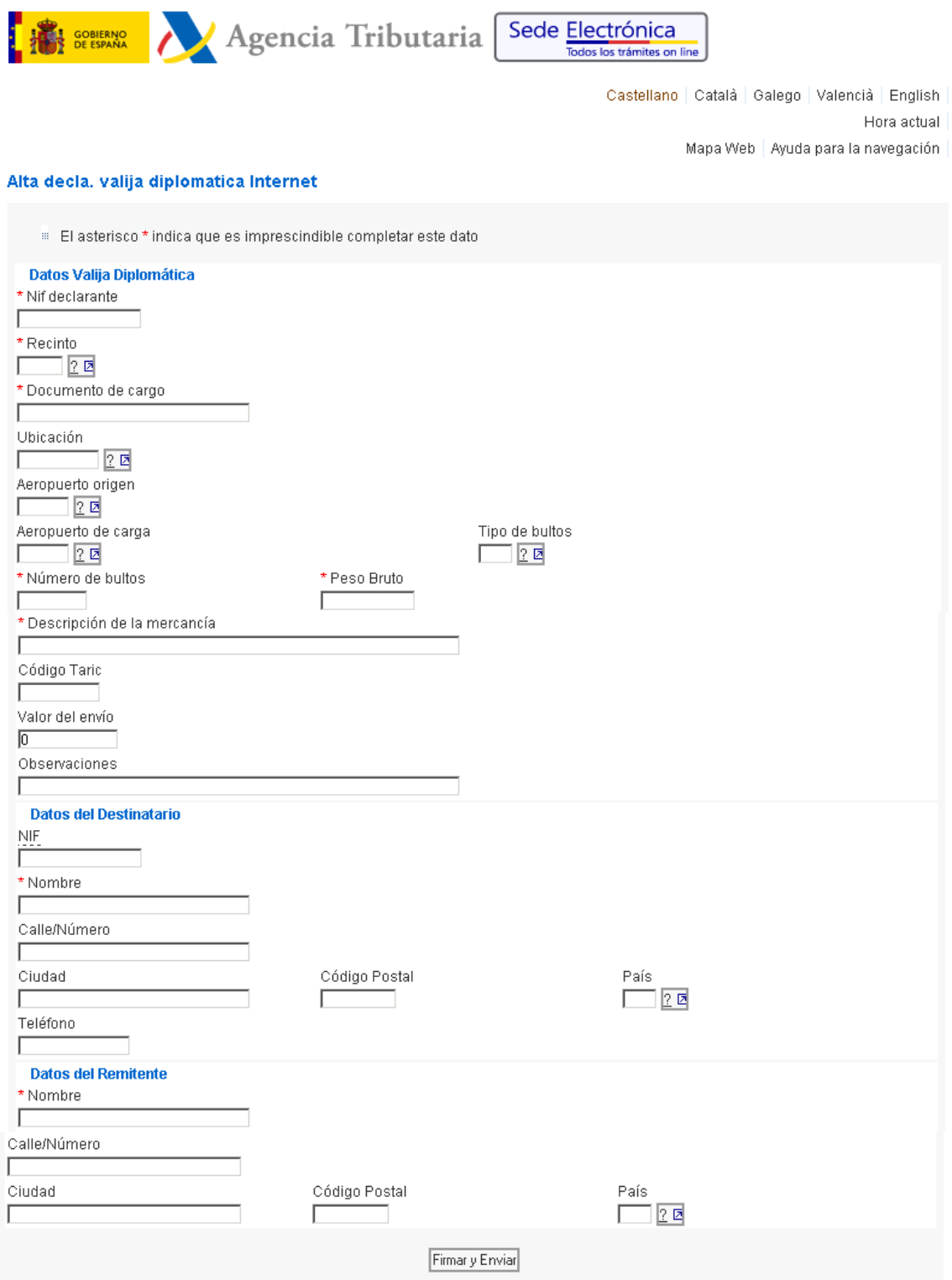

## **3. Descripción de los campos del formulario:**

- **a. Nif del Declarante**; se trata del NIF de quien realiza la declaración.
- **b. Recinto**; recinto de 4 dígitos donde se declaró la sumaria que se va a datar.
- **c. Documento de cargo**; se deberá rellenar con el número de vuelo y conocimiento aéreo que han dado origen a la partida de la sumaria que se va a datar.

Formato para el número de vuelo: YYYYMMDDCCCVVVVV donde YYYY es año, MM mes, DD día, CCC compañía aérea (que puede ser de 2 o 3 caracteres, si es de 2 se dejará un blanco) y VVVV es el número de vuelo (que puede ser de 4 o 5 caracteres, si es de 4 caracteres se debe dejar un blanco), seguido se indicará el número de conocimiento que podrá ser de 11 a 14 caracteres.

**NOTA**: Cada declaración de Valija Diplomática contiene una sola partida, data una sola partida de la sumaria y datará dicha partida en su totalidad de una sola vez.

- **d. Ubicación**; código de ubicación donde se encuentre la mercancía.
- **e. Aeropuerto de Origen**: código de 5 caracteres del aeropuerto de origen de la expedición.
- **f. Aeropuerto de Carga**: código de 5 caracteres del aeropuerto donde se hizo la carga.
- **g. Tipo de bultos**; se deberá indicar obligatoriamente el tipo de embalaje interno.
- **h. Num. Bultos**; se trata del número de bultos de la ubicación. Debe ser un entero de 11 dígitos máximo. Se permite el valor cero para los graneles.
- **i. Peso Bruto**; se deberá indicar el peso bruto que figura en la partida de la sumaria.
- **j. Descripción de la mercancía**; se trata de expresar la descripción mas completa de la mercancía.
- **k. Código Taric de la mercancía**; se introducirá el código de la mercancía cuando se conozca.
- **l. Valor del envío**; valor monetario aproximado del envío.
- **m. Observaciones**; se introducirán aquellas observaciones que crea convenientes el declarante.
- **n. Datos del Destinatario**; nif, nombre, calle y número, ciudad, código postal, país y teléfono. Se indicarán aquellos datos del destinatario que se conozcan.
- **o. Datos del Remitente**: nombre, calle y número, ciudad, código postal y país. Se indicarán aquellos datos del remitente que se conozcan.

Una vez completados los datos del formulario pincharemos sobre el botón Firmar y Enviardos Si se detectara algún error en los datos introducidos se darán los mensajes pertinentes para que el usuario pueda corregirlos.

Las solicitudes que no contengan errores podrán quedar despachadas o pendientes de despacho, mostrando entonces una página nueva en la cual se indica el número de declaración de Valija Diplomática, así como un número de autenticación para las despachadas. También aparece un detalle en pantalla de todos los datos de la declaración de Valija Diplomática registrada.

En el caso de que quede en estado "**Despachado**" podrá disponer de la mercancía.

En el caso de que quede en estado "**Pendiente de Despacho**", habrá sucedido que ha caído en circuito rojo o naranja, por lo que deberá personarse en la aduana para proceder al reconocimiento pertinente.

Circuito rojo significa que se debe proceder al reconocimiento físico de la mercancía.

Circuito naranja significa que se debe proceder al reconocimiento documental.

Una vez realizado dicho reconocimiento, hasta que no sea despachado por un actuario de la aduana, no podrá disponer de la mercando.